## **TE0817 Test Board**

## Tobler of contents

Refer to Dtp://www.org/te0817-info for the current online version of this manual and other available

- documentation. 1.1 Key Features
- 1.2 Revision History
  1.3 Release Notes and Know Issues

# Key Features 1.4.1 Software 1.4.2 Hardware Vitis/Vivade 2015772

- QSPI
- QSPI 1.5.1 Design Sources
   Custom Carrier (naining of the second second
  - - 1.5.4 Download

## • 2 Design Flow Revision History • 3.1 Programming

| Date                                      | <ul> <li>3.1.1 Get prebui</li> <li>V&amp;dcO QSPI-Boot</li> <li>3.1.3 SD-Boot m</li> </ul>                                                                                 | moreleoject Built                                                                                                    | Authors          | Description                                                                              |
|-------------------------------------------|----------------------------------------------------------------------------------------------------|----------------------------------------------------------------------------------------------------|------------------|------------------------------------------------------------------------------------------|
| • 4 System<br>o 2<br>o 2                  | 2022:24 JTAG<br>3.2 Usage<br>Design - Vivado<br>1.1 Block Design<br>4.1.1 PS Interfact<br>4.2 Constraints                                                                  | TE0817-test_board-<br>vivado_2022.2-<br>build_2_202306291<br>42058.zip<br>TE0817-<br>test_board_noprebui<br>It-vivado_2022.2-<br>US_0019/JE002021 | Manuela Strücker | • 2022.2 release                                                                         |
| • 6 Addition<br>• 7 App. A:<br>• 7<br>• 7 | 5.1 Ap20212200<br>5.1.1 zynqmp_fs<br>5.1.2 hello_te08<br>hal Software<br>Change History and Leg<br>7.1 Document Change Hi<br>7.2 Legal Notices<br>7.3 Data Privacy         | 17build_15_20220912<br>093808.zip<br>TE0817-<br>al Notices                                                                                        | Manuela Strücker | <ul> <li>update board<br/>part file<br/>compatible to<br/>Vivado<br/>2021.2.1</li> </ul> |
| 2022-06-27 o 7<br>o 7<br>o 7              | 7.4 Document Warranty<br>7.5 LingRation of Liability<br>7.6 Copyright Notice<br>7.7 Technology Licenses<br>7.8 Environmental Protec<br>7.9 REACH, RoHS and W<br>f contents |                                                                                                    | Manuela Strücker | • initial release                                                                        |

**Design Revision History** 

## **Release Notes and Know Issues**

| Issues          | Description                                                                                                    | Workaround                                                  | To be fixed version |
|-----------------|----------------------------------------------------------------------------------------------------|-------------------------------------------------------------|---------------------|
| Xilinx Software | Incompatibility of board<br>files for ZynqMP with<br>eMMC activated between<br>2021.2 and 2021.2.1<br>patch, see Xilinx Forum<br>Request | use corresponding board<br>files for the Vivado<br>versions |                     |

#### Known Issues

## **Requirements**

#### Software

| Software               | Versio | n Note                                             |  |
|------------------------|--------|----------------------------------------------------|--|
| Vitis                  | 2022.2 | needed, Vivado is included into Vitis installation |  |
| PetaLinux              | 2022.2 | needed                                             |  |
| SI ClockBuilder<br>Pro |        | optional                                           |  |
| Software               |        |                                                    |  |

#### Hardware

Basic description of TE Board Part Files is available on TE Board Part Files.

Complete List is available on "<project folder>\board\_files\\*\_board\_files.csv"

Design supports following modules:

| Module<br>Model        | Board<br>Part<br>Short<br>Name | PCB<br>Revision<br>Support | DDR | QSPI<br>Flash | ЕММС | Others | Notes |
|------------------------|--------------------------------|----------------------------|-----|---------------|------|--------|-------|
| TE0817-01-<br>7DE21-A* | 7ev_1e_4gb                     | REV01                      | 4GB | 128MB         | NA   | NA     | NA    |

\*used as reference

#### Hardware Modules

Design supports following carriers:

| Carrier Model | Notes |
|---------------|-------|
| TEBT0818      |       |
| TEBF0818*     |       |

\*used as reference

Hardware Carrier

Additional HW Requirements:

| Additional Hardware | Notes |
|---------------------|-------|
|                     |       |

\*used as reference

Additional Hardware

## Content

For general structure and usage of the reference design, see Project Delivery - AMD devices

## **Design Sources**

| Туре   | Location                                                                                                    | Notes                                                                                                    |
|--------|----------------------------------------------------------------------------------------------------|----------------------------------------------------------------------------------------------------|
| Vivado | <project folder="">\block_design<br/><project folder="">\constraints<br/><project folder="">\ip_lib<br/><project folder="">\board_files</project></project></project></project> | Vivado Project will be generated by TE Scripts                                                                         |
| Vitis  | <project folder="">\sw_lib</project>                                                                                                    | Additional Software Template<br>for Vitis and apps_list.csv with<br>settings automatically for Vitis<br>app generation |

Design sources

#### **Additional Sources**

| Туре | Location | Notes |
|------|----------|-------|
|      |          |       |

Additional design sources

#### Prebuilt

| File                                   | File-Extension | Description                                                             |
|----------------------------------------|----------------|-------------------------------------------------------------------------|
| BIF-File                               | *.bif          | File with description to generate Bin-File                              |
| BIN-File                               | *.bin          | Flash Configuration File with Boot-Image (Zynq-FPGAs)                   |
| BIT-File                               | *.bit          | FPGA (PL Part) Configuration File                                       |
| DebugProbes-File                       | *.ltx          | Definition File for Vivado/Vivado<br>Labtools Debugging Interface       |
| Diverse Reports                        |                | Report files in different formats                                       |
| Hardware-Platform-Description-<br>File | *.xsa          | Exported Vivado hardware<br>description file for Vitis and<br>PetaLinux |
| LabTools Project-File                  | *.lpr          | Vivado Labtools Project File                                            |
| Software-Application-File              | *.elf          | Software Application for Zynq or<br>MicroBlaze Processor Systems        |

Prebuilt files (only on ZIP with prebuilt content)

## Download

Reference Design is only usable with the specified Vivado/Vitis/PetaLinux version. Do never use different Versions of Xilinx Software for the same Project.

Reference Design is available on:

TE0817 "Test Board" Reference Design

## **Design Flow**

Reference Design is available with and without prebuilt files. It's recommended to use TE prebuilt files for first launch.

Trenz Electronic provides a tcl based built environment based on Xilinx Design Flow.

See also:

- AMD Development Tools#XilinxSoftware-BasicUserGuides
- Vivado Projects TE Reference Design
- Project Delivery.

The Trenz Electronic FPGA Reference Designs are TCL-script based project. Command files for execution will be generated with "\_create\_win\_setup.cmd" on Windows OS and "\_create\_linux\_setup.sh" on Linux OS.

TE Scripts are only needed to generate the vivado project, all other additional steps are optional and can also executed by Xilinx Vivado/Vitis GUI. For currently Scripts limitations on Win and Linux OS see: Proje ct Delivery Currently limitations of functionality

Caution! Win OS has a 260 character limit for path lengths which can affect the Vivado tools. To avoid this issue, use Virtual Drive or the shortest possible names and directory locations for the reference design (for example "x:\<project folder>")

1. Run \_create\_win\_setup.cmd/\_create\_linux\_setup.sh and follow instructions on shell:

```
_create_win_setup.cmd/_create_linux_setup.sh
-----Set design paths-----
-- Run Design with: _create_win_setup
-- Use Design Path: <absolute project path>
_____
-----TE Reference
Design-----
_____
-- (0) Module selection guide, project creation...prebuilt export...
-- (1) Create minimum setup of CMD-Files and exit Batch
-- (2) Create maximum setup of CMD-Files and exit Batch
-- (3) (internal only) Dev
-- (4) (internal only) Prod
-- (c) Go to CMD-File Generation (Manual setup)
-- (d) Go to Documentation (Web Documentation)
-- (g)
      Install Board Files from Xilinx Board Store (beta)
      Start design with unsupported Vivado Version (beta)
-- (a)
-- (x) Exit Batch (nothing is done!)
____
Select (ex.:'0' for module selection guide):
```

2. Press 0 and enter to start "Module Selection Guide"

∕₽

3. Create project and follow instructions of the product selection guide, settings file will be configured automatically during this process.

 optional for manual changes: Select correct device and Xilinx install path on "design\_basic\_settings.cmd" and create Vivado project with "vivado\_create\_project\_guimode.cmd"

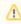

Note: Select correct one, see also Vivado Board Part Flow

4. Create hardware description file (.xsa file) and export to prebuilt folder

run on Vivado TCL (Script generates design and export files into "<project folder>\prebuilt\hardware\<short name>")

TE::hw\_build\_design -export\_prebuilt

(1) Using Vivado GUI is the same, except file export to prebuilt folder.

5. Generate Programming Files with Vitis

run on Vivado TCL (Script generates applications and bootable files, which are defined in "test\_board\sw\_lib\apps\_list.csv")

```
TE::sw_run_vitis -all
TE::sw_run_vitis (optional; Start Vitis from Vivado GUI or start
with TE Scripts on Vivado TCL)
```

TCL scripts generate also platform project, this must be done manually in case GUI is used. See Vitis

## Launch

## Programming

A Check Module and Carrier TRMs for proper HW configuration before you try any design.

Reference Design is also available with prebuilt files. It's recommended to use TE prebuilt files for first launch.

Xilinx documentation for programming and debugging: Vivado/Vitis/SDSoC-Xilinx Software Programming and Debugging

#### Get prebuilt boot binaries

- 1. Run \_create\_win\_setup.cmd/\_create\_linux\_setup.sh and follow instructions on shell
- 2. Press 0 and enter to start "Module Selection Guide"
  - a. Select assembly version
  - b. Validate selection
  - c. Select create and open delivery binary folder

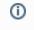

Note: Folder "<project folder>\\_binaries\_<Article Name>" with subfolder "boot\_<app name>" for different applications will be generated

#### **QSPI-Boot mode**

- 1. Connect JTAG and power on carrier with module
- 2. Set Boot Mode to **JTAG**
- Open Vivado Project with "vivado\_open\_existing\_project\_guimode.cmd" or if not created, create with "vivado\_create\_project\_guimode.cmd"

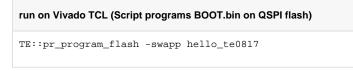

- 4. Set Boot Mode to QSPI-Boot
  - Depends on Carrier, see carrier TRM.

#### **SD-Boot mode**

This does not work, because SD controller is not selected on PS.

#### **JTAG**

Load configuration and Application with Vitis Debugger into device

## Usage

- 1. Prepare HW like described on section Programming
- 2. Connect UART USB (most cases same as JTAG)
- 3. Select QSPI as Boot Mode

Note: See TRM of the Carrier, which is used.

4. Power On PCB

- 1. Zynq Boot ROM loads FSBL from QSPI into OCM,
- 2. FSBL init PS, programs PL using the bitstream and loads Application into DDR,

## System Design - Vivado

## **Block Design**

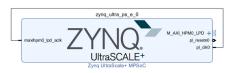

Block Design

#### **PS Interfaces**

Activated interfaces:

| Туре   | Note |
|--------|------|
| DDR    |      |
| QSPI   | MIO  |
| UART0  | MIO  |
| SWDT01 |      |
| TTC03  |      |

**PS Interfaces** 

## **Constraints**

## **Basic module constraints**

```
_i_bitgen.xdc
```

```
set_property BITSTREAM.GENERAL.COMPRESS TRUE [current_design]
set_property BITSTREAM.CONFIG.UNUSEDPIN PULLNONE [current_design]
```

## **Design specific constraints**

Not needed.

## Software Design - Vitis

For Vitis project creation, follow instructions from:

Vitis

## **Application**

Template location: "<project folder>\sw\_lib\sw\_apps\"

#### zynqmp\_fsbl

TE modified 2022.2 FSBL

General:

- Modified Files: xfsbl\_main.c, xfsbl\_hooks.h/.c, xfsbl\_board.h/.c (search for 'TE Mod' on source code)
- Add Files: te\_xfsbl\_hooks.h/.c (for hooks and board)
- General Changes:
   Oisplay FSBL Banner and Device Name

#### hello\_te0817

Hello TE0817 is a Xilinx Hello World example as endless loop instead of one console output.

## Additional Software

No additional software is needed.

## App. A: Change History and Legal Notices

## **Document Change History**

To get content of older revision go to "Change History" of this page and select older document revision number.

| Date  | Doc | ument Revision | Authors | Description      |
|-------|-----|----------------|---------|------------------|
|       |     |                |         | • 2022.2 release |
|       |     |                |         |                  |
| Error |     | Error          | Error   |                  |
| rende | eri | renderi        | renderi |                  |
| ng    |     | ng             | ng      |                  |
| macr  | o   | macro          | macro   |                  |
| 'page | -   | 'page-         | 'page-  |                  |
| info' |     | info'          | info'   |                  |
| Ambi  |     | Ambiguo        | Ambiguo |                  |
| Ambi  | yuu | Ambiguo        | Ambiguo |                  |
| us    |     | us             | us      |                  |

| method     | method     | method     |
|------------|------------|------------|
| overload   | overload   | overload   |
| ing for    | ing for    | ing for    |
| method     | method     | method     |
| jdk.       | jdk.       | jdk.       |
| proxy24    | proxy24    | proxy24    |
| 1.\$Proxy  | 1.\$Proxy  | 1.\$Proxy  |
| 3496#ha    | 3496#ha    | 3496#ha    |
| sConten    | sConten    | sConten    |
| tLevelPe   | tLevelPe   | tLevelPe   |
| rmission   | rmission   | rmission   |
|            |            |            |
| Connat     | Connet     | Connat     |
| Cannot     | Cannot     | Cannot     |
| resolve    | resolve    | resolve    |
| which      | which      | which      |
| method     | method     | method     |
| to         | to         | to         |
| invoke     | invoke     | invoke     |
| for [null, | for [null, | for [null, |
| class      | class      | class      |
| java.      | java.      | java.      |
| lang.      | lang.      | lang.      |
| String,    | String,    | String,    |
| class      | class      | class      |
| com.       | com.       | com.       |
| atlassian  | atlassian  | atlassian  |
|            |            |            |
| confluen   | confluen   | confluen   |
| ce.        | ce.        | ce.        |
| pages.     | pages.     | pages.     |
| Page]      | Page]      | Page]      |
| due to     | due to     | due to     |
| overlapp   | overlapp   | overlapp   |
| ing        | ing        | ing        |
| prototyp   | prototyp   | prototyp   |
| es         | es         | es         |
| between    | between    | between    |
| :          | :          | :          |
| [interfac  | [interfac  | [interfac  |
|            |            |            |

|       | 111   |           |           |
|-------|-------|-----------|-----------|
| e co  | m.    | e com.    | e com.    |
| atlas | ssian | atlassian | atlassian |
|       |       | .         |           |
| conf  | luen  | confluen  | confluen  |
| ce.u  | ser.  | ce.user.  | ce.user.  |
| Con   | flue  | Conflue   | Conflue   |
| ncel  | Jser  | nceUser   | nceUser   |
| , cla | ss    | , class   | , class   |
| java  | .     | java.     | java.     |
| lang  | .     | lang.     | lang.     |
| Strin | ng,   | String,   | String,   |
| class | s     | class     | class     |
| com   | .     | com.      | com.      |
| atlas | ssian | atlassian | atlassian |
|       |       | .         |           |
| conf  | luen  | confluen  | confluen  |
| ce.c  | ore.  | ce.core.  | ce.core.  |
| Cont  | tent  | Content   | Content   |
| Entit | tyOb  | EntityOb  | EntityOb  |
| ject] |       | ject]     | ject]     |
| [inte | rfac  | [interfac | [interfac |
| e co  | m.    | e com.    | e com.    |
| atlas | ssian | atlassian | atlassian |
| .use  | r.    | .user.    | .user.    |
| Usei  | r,    | User,     | User,     |
| class | s III | class     | class     |
| java  | .     | java.     | java.     |
| lang  | .     | lang.     | lang.     |
| Strin | ng,   | String,   | String,   |
| class | s 📗   | class     | class     |
| com   | .     | com.      | com.      |
| atlas | ssian | atlassian | atlassian |
|       |       |           |           |
| conf  | luen  | confluen  | confluen  |
| ce.c  | ore.  | ce.core.  | ce.core.  |
| Con   | tent  | Content   | Content   |
| Entit | tyOb  | EntityOb  | EntityOb  |
| ject] |       | ject]     | ject]     |
|       |       |           |           |
|       |       |           |           |

| 2022-09-12 | v.5 | Manuela Strücker | initial release     initial release |
|------------|-----|------------------|-------------------------------------|
| 2022-09-06 | v.4 | Manuela Strücker |                                     |
| -          | all |                  |                                     |
|            |     |                  |                                     |
|            |     | Error            |                                     |
|            |     | renderi          |                                     |
|            |     | ng               |                                     |
|            |     | macro            |                                     |
|            |     | 'page-           |                                     |
|            |     | info'            |                                     |
|            |     |                  |                                     |
|            |     | Ambiguo          |                                     |
|            |     | us               |                                     |
|            |     | method           |                                     |
|            |     | overload         |                                     |
|            |     | ing for          |                                     |
|            |     | method           |                                     |
|            |     | jdk.             |                                     |
|            |     | proxy24          |                                     |
|            |     | 1.\$Proxy        |                                     |
|            |     | 3496#ha          |                                     |
|            |     | sConten          |                                     |
|            |     | tLevelPe         |                                     |
|            |     | rmission         |                                     |
|            |     |                  |                                     |
|            |     | Cannot           |                                     |
|            |     | resolve          |                                     |
|            |     | which            |                                     |
|            |     | method           |                                     |
|            |     | to               |                                     |
|            |     | invoke           |                                     |
|            |     | for [null,       |                                     |
|            |     | class            |                                     |
|            |     | java.            |                                     |
|            |     | lang.            |                                     |
|            |     | String,          |                                     |
|            |     | class            |                                     |
|            |     | com.             |                                     |

atlassian confluen ce. pages. Page] due to overlapp ing prototyp es between [interfac e com. atlassian confluen ce.user. Conflue nceUser , class java. lang. String, class com. atlassian confluen ce.core. Content EntityOb ject] [interfac e com. atlassian .user. User,

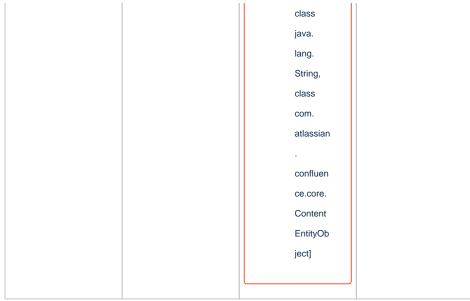

Document change history.

## **Legal Notices**

## **Data Privacy**

Please also note our data protection declaration at https://www.trenz-electronic.de/en/Data-protection-Privacy

## **Document Warranty**

The material contained in this document is provided "as is" and is subject to being changed at any time without notice. Trenz Electronic does not warrant the accuracy and completeness of the materials in this document. Further, to the maximum extent permitted by applicable law, Trenz Electronic disclaims all warranties, either express or implied, with regard to this document and any information contained herein, including but not limited to the implied warranties of merchantability, fitness for a particular purpose or non infringement of intellectual property. Trenz Electronic shall not be liable for errors or for incidental or consequential damages in connection with the furnishing, use, or performance of this document or of any information contained herein.

## **Limitation of Liability**

In no event will Trenz Electronic, its suppliers, or other third parties mentioned in this document be liable for any damages whatsoever (including, without limitation, those resulting from lost profits, lost data or business interruption) arising out of the use, inability to use, or the results of use of this document, any documents linked to this document, or the materials or information contained at any or all such documents. If your use of the materials or information from this document results in the need for servicing, repair or correction of equipment or data, you assume all costs thereof.

## **Copyright Notice**

No part of this manual may be reproduced in any form or by any means (including electronic storage and retrieval or translation into a foreign language) without prior agreement and written consent from Trenz Electronic.

## **Technology Licenses**

The hardware / firmware / software described in this document are furnished under a license and may be used /modified / copied only in accordance with the terms of such license.

## **Environmental Protection**

To confront directly with the responsibility toward the environment, the global community and eventually also oneself. Such a resolution should be integral part not only of everybody's life. Also enterprises shall be conscious of their social responsibility and contribute to the preservation of our common living space. That is why Trenz Electronic invests in the protection of our Environment.

## **REACH, RoHS and WEEE**

#### REACH

Trenz Electronic is a manufacturer and a distributor of electronic products. It is therefore a so called downstream user in the sense of REACH. The products we supply to you are solely non-chemical products (goods). Moreover and under normal and reasonably foreseeable circumstances of application, the goods supplied to you shall not release any substance. For that, Trenz Electronic is obliged to neither register nor to provide safety data sheet. According to present knowledge and to best of our knowledge, no SVHC (Substances of Very High Concern) on the Candidate List are contained in our products. Furthermore, we will immediately and unsolicited inform our customers in compliance with REACH - Article 33 if any substance present in our goods (above a concentration of 0,1 % weight by weight) will be classified as SVHC by the European Chemicals Agency (ECHA).

#### RoHS

Trenz Electronic GmbH herewith declares that all its products are developed, manufactured and distributed RoHS compliant.

#### WEEE

Information for users within the European Union in accordance with Directive 2002/96/EC of the European Parliament and of the Council of 27 January 2003 on waste electrical and electronic equipment (WEEE).

Users of electrical and electronic equipment in private households are required not to dispose of waste electrical and electronic equipment as unsorted municipal waste and to collect such waste electrical and electronic equipment separately. By the 13 August 2005, Member States shall have ensured that systems are set up allowing final holders and distributors to return waste electrical and electronic equipment at least free of charge. Member States shall ensure the availability and accessibility of the necessary collection facilities. Separate collection is the precondition to ensure specific treatment and recycling of waste electrical and electronic equipment and is necessary to achieve the chosen level of protection of human health and the environment in the European Union. Consumers have to actively contribute to the success of such collection and the return of waste electrical and electronic equipment. Presence of hazardous substances in electrical and electronic equipment results in potential effects on the environment and human health. The symbol consisting of the crossed-out wheeled bin indicates separate collection for waste electrical and electronic equipment.

Trenz Electronic is registered under WEEE-Reg.-Nr. DE97922676.

Error rendering macro 'page-info'

Ambiguous method overloading for method jdk.

proxy241.\$Proxy3496#hasContentLevelPermission. Cannot resolve which method to invoke for [null, class java.lang.String, class com.atlassian.confluence.pages.Page] due to overlapping prototypes between: [interface com.atlassian.confluence.user. ConfluenceUser, class java.lang.String, class com.atlassian.confluence.core. ContentEntityObject] [interface com.atlassian.user.User, class java.lang.String, class com.atlassian.confluence.core.ContentEntityObject]